## **Как узнать свой ID?**

- 1. Перейдите по ссылке https://olphys.matetech.ru/login
- 2. Авторизуйтесь, используя те же данные, что и при прохождении олимпиады.
- 3. Затем перейдите во вкладку «мои тесты» и выберите тест, который проходили во время олимпиады.

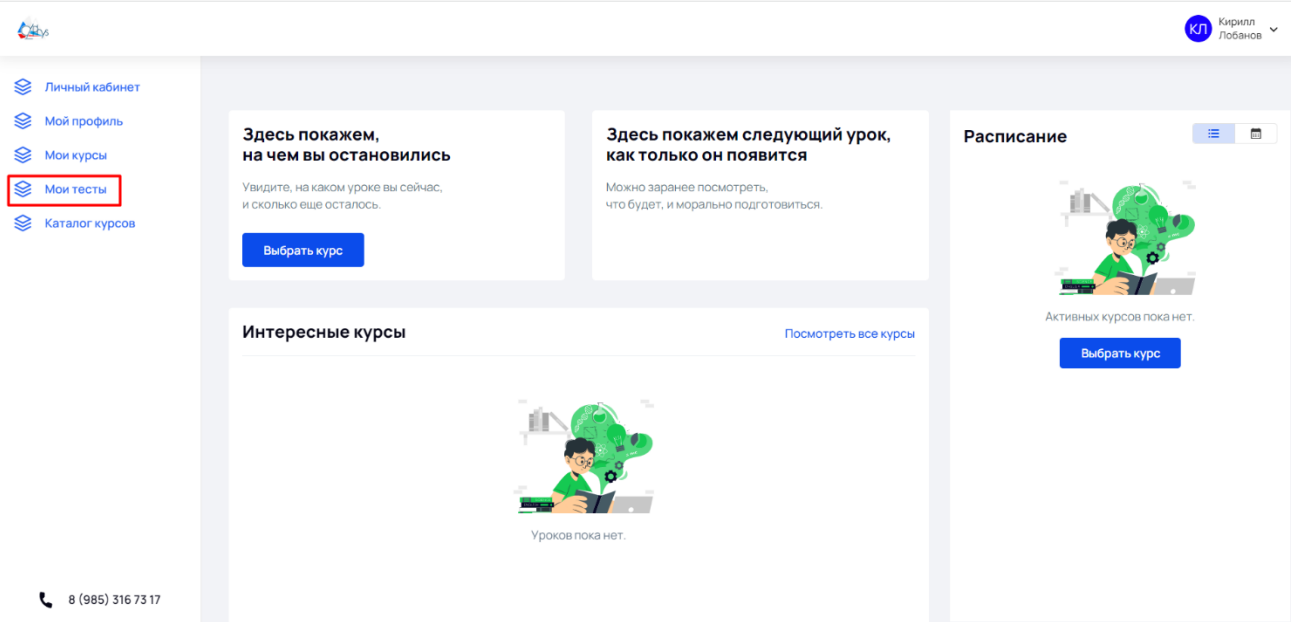

4. В открывшемся окне будет ваш ID.

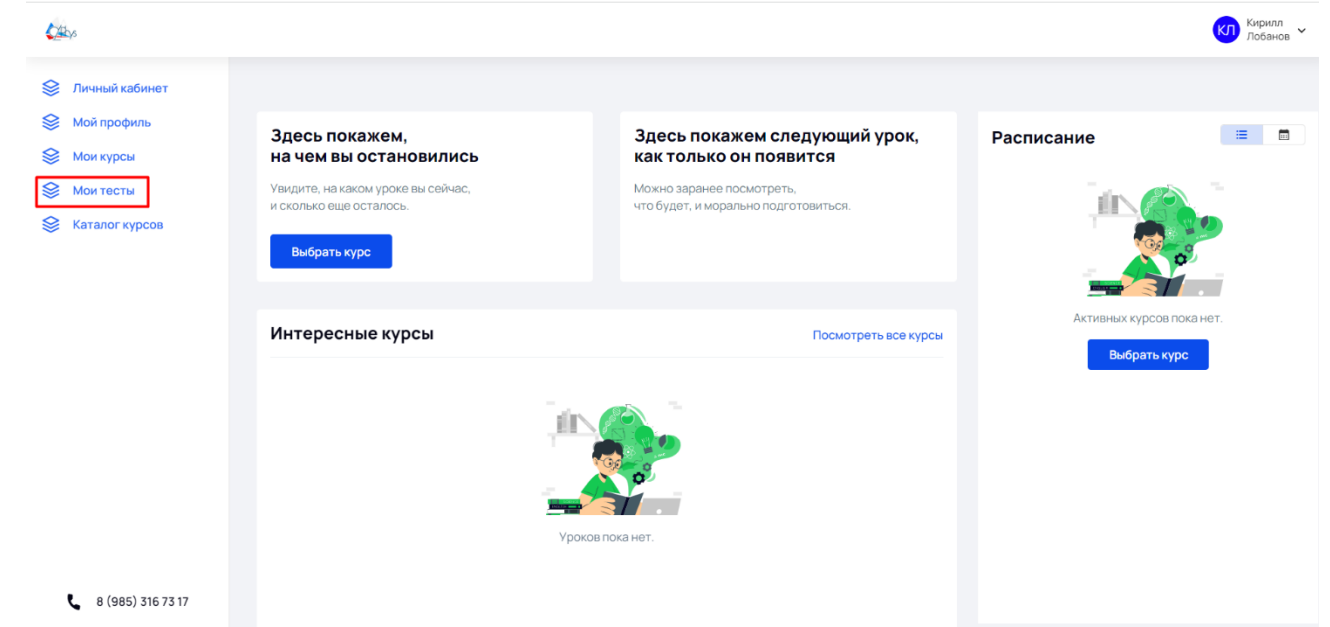